# **Upaya Peningkatan Pengetahuan Dasar Komputasi Statistik Menggunakan Fitur Data** *Analysis*

### **Meidy Kaseside1 , Samsul Bahri Loklomin2 , Mario Nikolaus Dalengkade\*3**

1,2,3Program Studi Matematika, Fakultas Ilmu Alam dan Teknologi Rekayasa, Universitas Halmahera \*e-mail: mariodalengkade@gmail.com

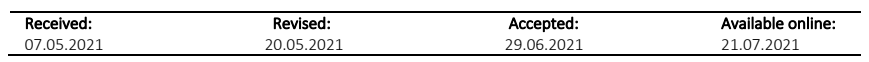

*Abstract: The lack of understanding and mastery of students on statistical material and the operation of software resulted in the lack of elaboration of the results of data analysis. This is reflected in the seventh semester students where the completion of the Internship report is required to use mathematical equations in explaining the results of their internship. So, the focus of this activity focuses on how to analyze data using simple regression equations both manually and using the data analysis features available in Microsoft Excel. The output of the activity in the evaluation record was stated by students as respondents stating that this activity provided new knowledge, especially the use of data analysis features. Although successful, this activity has the drawback that the time allocation for the activity is very limited. So, on other occasions the allocation of time is a concern.*

*Keywords: features, data analysis, microsoft excel, simple regression.*

**Abstrak:** Kurangnya pemahaman, dan penguasaan mahasiswa terhadap materi statistika serta pengoperasian *software* mengakibatkan minimnya penjabaran hasil analisis data. Hal tersebut tergambar pada mahasiswa semester VII dimana penyelesaian laporan Magang Kerja di wajibkan menggunakan persamaan matematika dalam memaparkan hasil magangnya. Maka fokus kegiatan ini, menitik beratkan pada cara menganalisis data menggunakan persamaan regresi sederhana baik secara manual dan penggunaan fitur data analysis yang tersedia pada microsoft excel. Luaran kegiatan dalam rekaman evaluasi, tertera pernyataan mahasiswa sebagai responden menyatakan kegiatan ini memberikan pengetahuan baru terlebih khusus penggunaan fitur data analysis. Meskipun berhasil, kegiatan ini memiliki kekurangan pada alokasi waktu kegiatan sangat terbatas. Maka pada kesempatan lain alokasi waktu menjadi perhatian. **Kata kunci**: fitur, data analysis, microsoft excel, regresi sederhana.

### **1. PENDAHULUAN**

Perkembangan ilmu pengetahuan sekarang ini dalam bidang komputasi matematika maupun statistika sangat pesat. Hal tersebut, karena simulasi menggunakan *software* tertentu antara lain MATLAB (*Matrix Laboratory*), Scilab, dan SPSS (*Statistical Product and Service Solutions*) sangat membantu dalam menganalisis data maupun penyelesaian soal matematika yang rumit. Sebagai contoh, pemecahan fungsi Fourier menggunakan MATLAB pada kasus pemodelan iklim mikro menghasilkan fungsi semata mewakili fungsi Fourier dan visualisainya ke dalam grafik (Dalengkade, 2019; Dalengkade, 2020a; Dalengkade, 2020b). Begitu pula, penggunaan scilab mampu memodelkan fungsi Boltzmann untuk kasus perkembangan buah *Myristica fragrans* (Dalengkade & Karwur, 2020). Sama halnya dengan SPSS diperuntuhkan dalam menganalisis data antara lain menghitung toksifitas LD50 (*lethal dose*) atau penyelidikan pola penipisan *cortical* pada pasien LPA (*Afasia progresif logopenik*) dengan menerapkan model GLM (*General Linear Model*) (Lei & Sun, 2018; Thanprasertsuk & Likitjaroen, 2021). Selain menggunakan *software* yang ditelah dijabarkan sebelumnya, Billo, (2007); Winston (2007); Bancroft & Bourret, (2008); Neyeloff *et al*., (2012); Chien *et al*., (2017); Divisi *et al*., (2017); Chok, (2019); Cook, (2019); Fuller & Dubuque, (2019), memaparkan terdapat fitur tertentu di *microsoft excel* yang difungsikan untuk menganalisis data dan memaparkan visualisasi grafik hasil penelitian. Fitur yang dimaksud berupa *formulas* berisikan *tools* antara lain *logical*, statistika di bagian *more fungtion* dan didukung oleh VBA/macro (*Visual Basic for Application*) untuk menuliskan *scrib* pemrograman. Selain fitur yang telah diungkapkan sebelumnya, McFedries, (2007) mengemukakan *microsoft excel* juga menyediakan *Analysis ToolPak* yang berisi fitur data *analysis* diaplikasikan dalam menganalisis data. Pada fitur data *analysis* terdapat berbagai macam *tools* antar lain anova: *two*-*factor without replication*, *correlation*, *regression*, dan *Fourier analysis*. Dari beberapa *tools* tersebut, *regression* banyak diterapkan guna menganalisis kasus regresi sederhana pada sekumpulan data penelitian. *Regression* (regresi) merujuk pada metode guna menentukan

hubungan sebab-akibat antar variabel. Salah satu jenis regresi yakni regresi sederhana memiliki sifat linier dimana peubah variabel *X* akan diikuti oleh perubahan pada variabel *Y* secara tetap (Gibson & Jowett, 1957; Perote & Perote-Peña, 2004; Vens & Blockeel, 2006; Kwak *et al*., 2014; Lichtenberg & Şimşek, 2016).

Seperti yang telah dijelaskan pada paragraf pertama tentang perkembangan komputasi, sehingga menjadi tantangan menarik bagi kalangan mahasiswa Program Studi Matematika di Universitas Halmahera. Kurikulum Program Studi Matematika terdiri dari berbagai mata kuliah antara lain algoritma dan pemrogram, matematika komputasi, statistika komputasi yang mengintegrasikan pemecahan masalah berdasarkan solusi manual (perhitungan secara manual) serta menggunakan *software* yang sama seperti pada paragraf pertama. Tantangan tersebut tercermin pada laporan Praktek Kerja Lapangan (PKL/salah satu mata kuliah wajib). Dimana dalam laporan tersebut mewajibkan mahasiswa menggunakan persamaan matematika atau statistika sebagai landasan menyimpulkan solusi yang tertuang di laporan PKL. Lazimnya mahasiswa Program Studi Matematika menerapkan persamaan statistika berupa regresi linier atau berganda dan proses analisisnya dibantu oleh SPSS. Walupun penggunaan SPSS sangat membantu mahasiswa, tapi dalam kegiatan seminar hasil PKL tetap saja mahasiswa tidak mampu menyelesaikan solusi secara manual. Menyebabkan banyak mahasiswa gagal dalam mata kuliah tersebut. Disamping itu pertanyaan dosen penguji kepada mahasiswa di kegiatan seminar PKL yaitu "kenapa anda menggunakan SPSS seperti yang lainnya". Jawaban setiap mahasiswa selalu sama yakni saya hanya memahami SPSS karena lebih mudah daripada menggunakan MATLAB yang perlu membuat algoritma.

Memahami kembali uraian paragraf sebelumnya, sehingga kegiatan pengabdian kepada masyarakat yakni memfokuskan pada "Upaya Peningkatan Pengetahuan Dasar Komputasi Statistik Menggunakan Fitur Data *Analysis*" bagi mahasiswa matematika Semester II dan IV. Upaya peningkatan pengetahuan memfokuskan pada konsep regresi sederhana, penggunaan regresi sederhana pada data penelitian, dan pemanfaatan fitur data *analysis* di *microoft excel*.

### **2. METODE**

Uraian bagian akhir paragraf pendahuluan tentang tujuan kegiatan pengabdian, maka metode yang digunakan yakni pemecahan masalah. Metode tersebut merupakan suatu rangkaian kegiatan pembelajaran dengan cara melatih pemecahan masalah untuk kasus tertentu (Abdollahi *et al*., 2015; Csapó & Molnár, 2017; Yuanita *et al*., 2018; Bijl *et al*., 2019). Adapun prosedur pemecahan masalah kegiatan pengabdian ini diperlihatkan ke dalam Gambar 1.

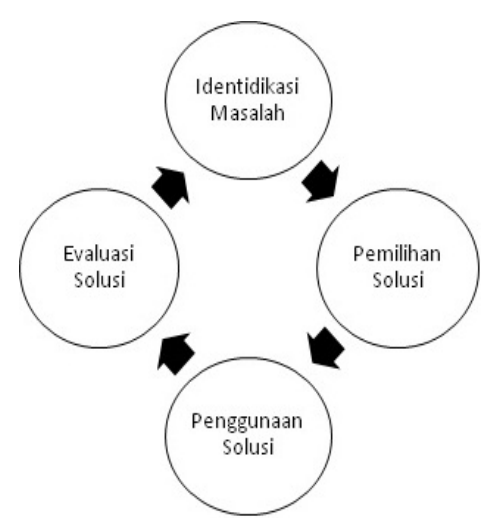

Gambar 1. Diagram metode pemecahan masalah.

Skema metode pengabdian Gambar 1, pada penerapan kegiatan pengabdian ini yakni meliputi: a) Identifikasi masalah diperuntuhkan untuk mencari masalah yang paling mendasar pada suatu kasus.

Masalah utama dalam kegiatan pengabdian ini yakni lemahnya pemahaman mahasiswa mengenai solusi manual regresi sederhana maupun penggunaan perangkat lunak selain SPSS; b) Pemilihan solusi dimaksudkan sebagai cara mendapatkan metode yang tepat sesuai dengan masalah yang dikaji. Penentuan solusi dalam kegiatan pengabdian ini berdasarkan masalah yang dihadapi mahasiswa sebagaimana telah diuraikan sebelumnya. Maka solusinya ialah penjelasan secara sistematik mengenai regresi sederhana baik analisis manual, maupun penggunaan fitur data *analysis* di *microoft excel* guna meningkatkan pemahaman mahasiswa; c) Penggunaan solusi merupakan suatu cara apakah metode yang telah dipilih mampu menyelesaikan masalah yang dihadapi. Penerapan solusi dalam kegiatan pengabdian ini yakni penggunaan formula regresi sederhana dalam menganalisis data hasil penelitian; d) Evaluasi solusi dimaksudkan sebagai tahap akhir untuk mengetahui apakah pemilihan metode telah tepat. Dalam kegiatan pengabdian ini, evaluasi solusi difungsikan sebagai tahap akhir dalam mengevaluasi kegiatan meliputi penggunaan metode dan pemecahan, sehingga berimbas pada peningkatan pemahaman mahasiswa seperti uraian tujuan pengabdian ini. Sedangkan data penelitian sebagai studi kasus mangacu pada (Dalengkade & Karwur, (2020). Tapi ditulisan ini tidak memaparkan data penelitian, karena menghormati periset yang telah mengizinkan menggunakan datanya dalam kegiatan pengabdian ini. Kegiatan pengabdian ini dilaksanakan pada tanggal 5 Mei 2021, ruang matematika pukul 09.00-10.00 WIT.

Prosedur upaya peningkatan pengetahuan dalam kegiatan pengabdian ini dijabarkan sebagai berikut: 1) Penjelasan konsep regresi sederhana; 2) Penggunaan regresi sederhana pada data penelitian. Pengaplikasiannya fokus pada bagaimana mencari suatu fungsi semata dari persamaan (1) (Schneider *et al*., 2010; Puth *et al*., 2014).

$$
y = a + bx \tag{1}
$$

dengan *a* merupakan konstanta dan *b* yakni koefisen regresi/kemiringan; 3) Penggunaan fitur data *analysis* di *microsoft excel* dimaksudkan sebagai dasar komputasi statistika; 4) Evaluasi kegiatan digunakan sebagai parameter akhir guna melihat keberhasilan kegiatan pengabdian ini.

### **3. HASIL DAN PEMBAHASAN**

### **Deskripsi Kegiatan Pengabdian Kepada Masyarakat**

Upaya peningkatan pengetahuan dasar komputasi statistika untuk kasus regresi sederhana diperuntuhkan bagi mahasiswa program studi matematika.

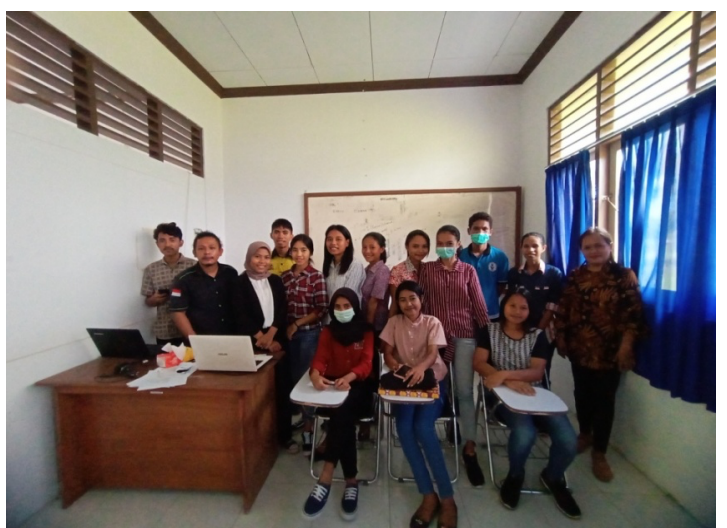

Gambar 2. Pemateri dan responden.

Gambar 2 merupakan dokumentasi pemateri dan mahasiswa (responden) semester II serta IV dalam kegiatan pengabdian ini. Adapun jumlah kehadiran responden yakni sebanyak 15 peserta. Dalam kegiatan pengabdian ini, interaksi antara pemateri dengan responden tergambar melaui umpan-balik penggunaan regresi sederhana, cara membaca hasil analisis menggunakan fitur data *analysis* pada *microsoft excel*, dan evaluasi kegiatan.

### **Konsep dan Penerapan Regresi Sederhana**

Penyajian materi dalam kegiatan pengabdian ini, yakni melingkupi konsep regresi sederhana, menjelaskan pengaruh antar variabel, prosedur analisis data menggunakan regresi sederhana, dan menentukan fungsi semata atau dengan kata lain nilai prediksi. Gambar 3 yakni memperlihatkan salah satu pemateri menjelaskan konsep regresi sederhana pada responden.

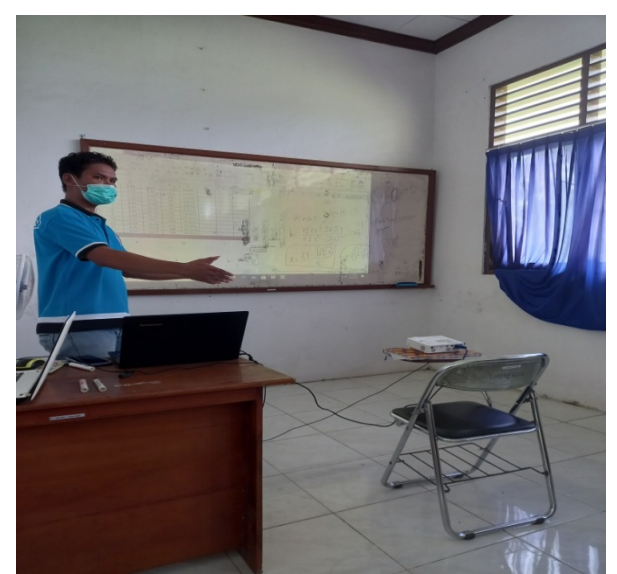

Gambar 3. Penjelasan konsep regresi sederhana dan penyelesaian kasus secara manual.

Merunut penjelasan pemateri merujuk pada Schneider *et al*., 2010; Sedgwick, 2012; Rebekić *et al*., (2015), regresi sederhana digunakan sebagai suatu alat ukur untuk mengetahui pengaruh suatu variabel terhadap variabel lainnya. Dimaksudkan sebagai variabel yang mempengaruhi disebut variabel *independent*, sedangkan variabel yang dipengaruhi disebut variabel *dependent*. Selain itu, pemateri pada kegiatan pengabdian ini mencoba menerapkan persamaan regresi sederhana untuk menganalisis data yang bersumber dari (Dalengkade & Karwur, 2020), sehingga menghasilkan fungsi semata. Menurut pemateri mencari fungsi semata dari persamaan (1) dapat diselesaikan dengan berbagai cara. Pemateri menyebutkan cara termudah yakni menerapkan tabel penolong (Gambar 3). Selanjutnya setiap data pada tabel penolong di kuadratkan *X*<sup>2</sup> , dan *Y*<sup>2</sup> , perkalian antara variabel *XY*, serta mencari total (Σ) setiap variabel. Berikutnya pemateri menjelaskan apabila menentukan nilai *a* dan *b* yakni dengan cara menggunakan persamaan (2) serta (3).

$$
a = \frac{\Sigma Y - b(\Sigma X)}{n} \tag{2}
$$

$$
b = \frac{n(\Sigma XY) - (\Sigma X) \cdot (\Sigma Y)}{n(\Sigma X^2) - (\Sigma X)^2}
$$
\n(3)

Tahap akhir yakni memasukkan hasil analisis persamaan (2) dan (3) ke persamaan (1), sehingga mendapatkan fungsi semata  $y = 0.521 + 0.316x$ . Setelah pemateri selesai menjelaskan cara pengerjaan persamaan (1). Respon dari responden yakni apakah terdapat cara lain dalam mencari fungsi semata persamaan (1)? Secara langsung mengutip jawaban pemateri yakni terdapat cara lain guna menghasilkan fungsi semata persamaan (1). Cara tersebut dengan menerapkan SPL (Sistem

Persamaan Linier) sehingga membentuk matrik ordo 2 x 2 seperti yang telah dikaji oleh peneliti sebelum (Dalengkade & Karwur, 2020).

### **Penggunaan Fitur Data** *Analysis*

Sebelum penjelasan mengenai dasar komputasi statistik, lebih khusus regresi sederhana menggunakan fitur data *analysis* pada *microsoft excel*. Dimana pemateri menanyakan apakah para responden mengetahui fitur yang dimaksud, sedangkan jawaban responden yakni belum mengetahui. Maka dalam kegiatan pengabdian ini, tahap awal yakni pemateri menjelaskan cara mengaktifkan fitur tersebut dan mengurai kegunaannya.

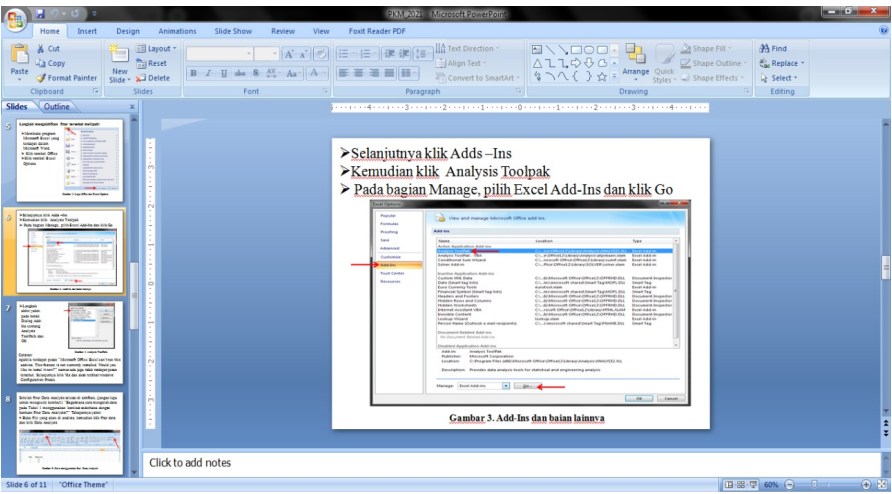

Gambar 4. Salah satu *slide* pemateri mengenai langkah mengaktifkan fitur data *analysis*.

Setelah pemateri selesai menjelaskan cara mengaktifkan fitur data *analysis* Gambar 4. Selanjutnya pemateri dan responden secara bersama-sama mengolah data periset (Dalengkade & Karwur, 2020) dengan tahapan sebagai berikut: Pemateri meminta seluruh responden yang membawa *nootbook*/*netbook* membuka fitur data *analysis* dengan cara mengklik tools data pada toolbar *microsoft excel* kemudian mengklik data *analysis* dan memilih perintah *regresion*. Kemudian pemateri meminta agar memasukan data periset ke dalam *toolbox input X* dan *Y range* sesuai dengan data periset. Selanjutnya pemateri meminta responden mencentang *toolbox confidence level* 95 %, yang mengartikan taraf siginifikansi. Apabila nantinya responden ingin memperlihatkan eror pada hasil analisis, maka responden diminta oleh pemateri untuk mencentang *toolbox residuals*. Berikutnya yakni pemateri memintah responden untuk menekan OK pada *toolbox* fitur data *analysis* agar memaparkan hasil pengolahan data.

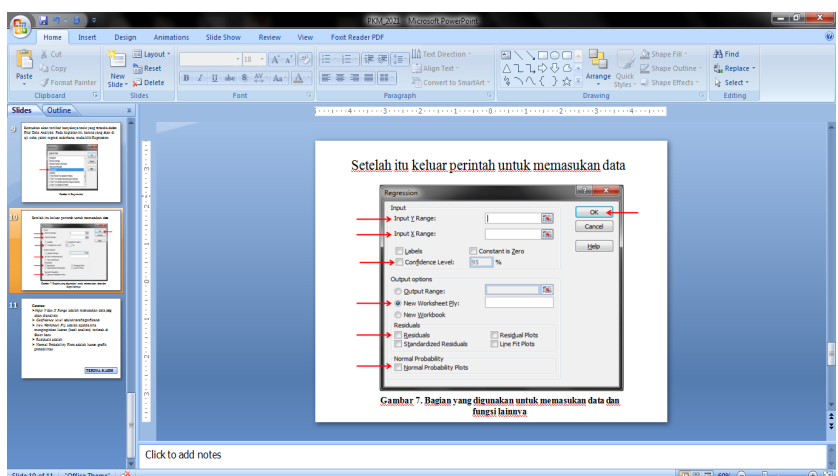

Gambar 5. *Slide* pemateri tentang cara menganalisis regresi sederhana di fitur data *analysis*.

Ulasan sebelumnya mengenai penggunaan fitur data *analysis* dalam mengolah data diwakili oleh Gambar 5. Sedangkan luaran analisis menggunakan fitur data *analysis* pada *microsoft excel* yang dikerjakan secara bersama-sama oleh pemateri dan responden dituangkan ke dalam Gambar 6.

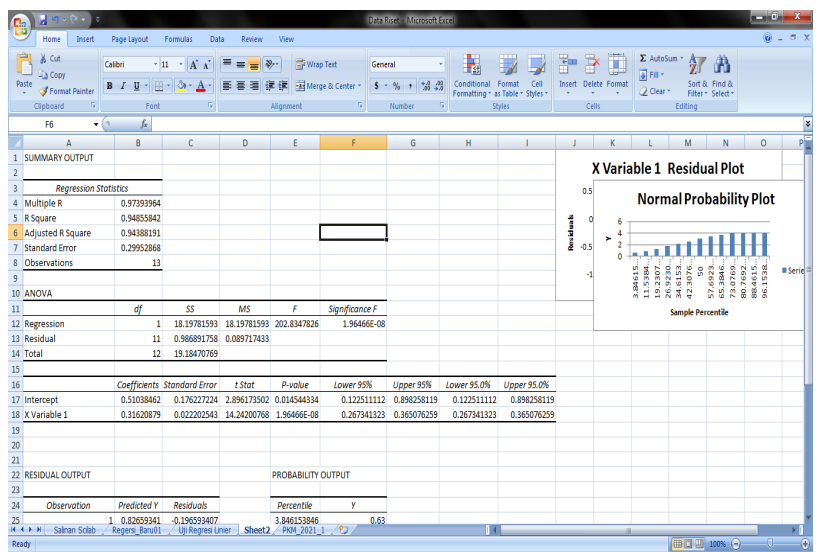

Gambar 6. Luaran analisis data tabel 1 menggunakan fitur data *analysis*.

Tahap akhir yakni cara membaca luaran hasil analisis Gambar 6. Merujuk pada pernyataan pemateri, untuk menentukan fungsi semata persamaan (1) yakni melihat nilai yang tertera di kolom *coefficients*. Di kolom tersebut terdapat keterangan *Intercept* (merupakan nilai *a*) dan *X Variable* 1 (nilai *b*), sehingga dapat disusun seperti persamaan (1) yakni  $y = 0.510 + 0.316x$  (Gambar 7).

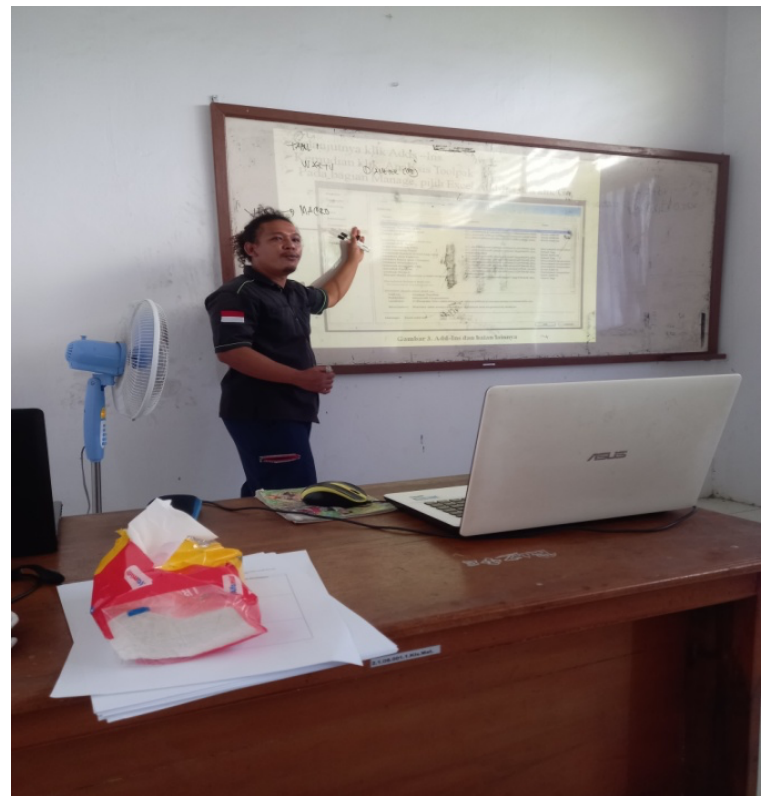

Gambar 7. Komputasi regresi sederhana menggunakan fitur data *analysis* di *microsft excel*.

Sedangkan respon para responden antara lain berupa "Apa yang dimaksud *df* dan formula untuk mendapatkan nilainya"?. Respon pemateri dari pertanyaan tersebut yakni *df* merupakan derajat kebebasan dengan formula − 1, sehingga menerapkan formula tersebut dimana *n* = 13 dikurangi 1 menghasilkan 12 seperti luaran analisis Gambar 6. Adapun pertanyaan lain responden yakni "perbedaan *multiple R* dengan *R suare*"?. Menanggapi pertanyaan responden, pemateri menguraikan *multiple R* merupakan ukuran untuk mengukur tingkat keeratan linier antara variabel terikat dengan variabel bebas secara serentak. Sedangkan *R square* ialah koefisien determinasi digunakan untuk mengukur *goodness of fit* dari persamaan regresi (persamaan 1) dengan kata lain informasi proporsi variasi total di variabel terikat yang diurakan oleh variabel bebas. Fungsi semata persamaan (1) berdasarkan luaran analisis secara manual maupun fitur data *analysis* sejalan dengan luaran peneliti terdahulu (Dalengkade & Karwur, 2020).

#### **Evaluasi Kegiatan**

Melihat sejauh mana keberhasilan kegiatan ini, sehingga evaluasi kegiatan diperlukan. Evaluasi kegiatan diwakili oleh Gambar 8.

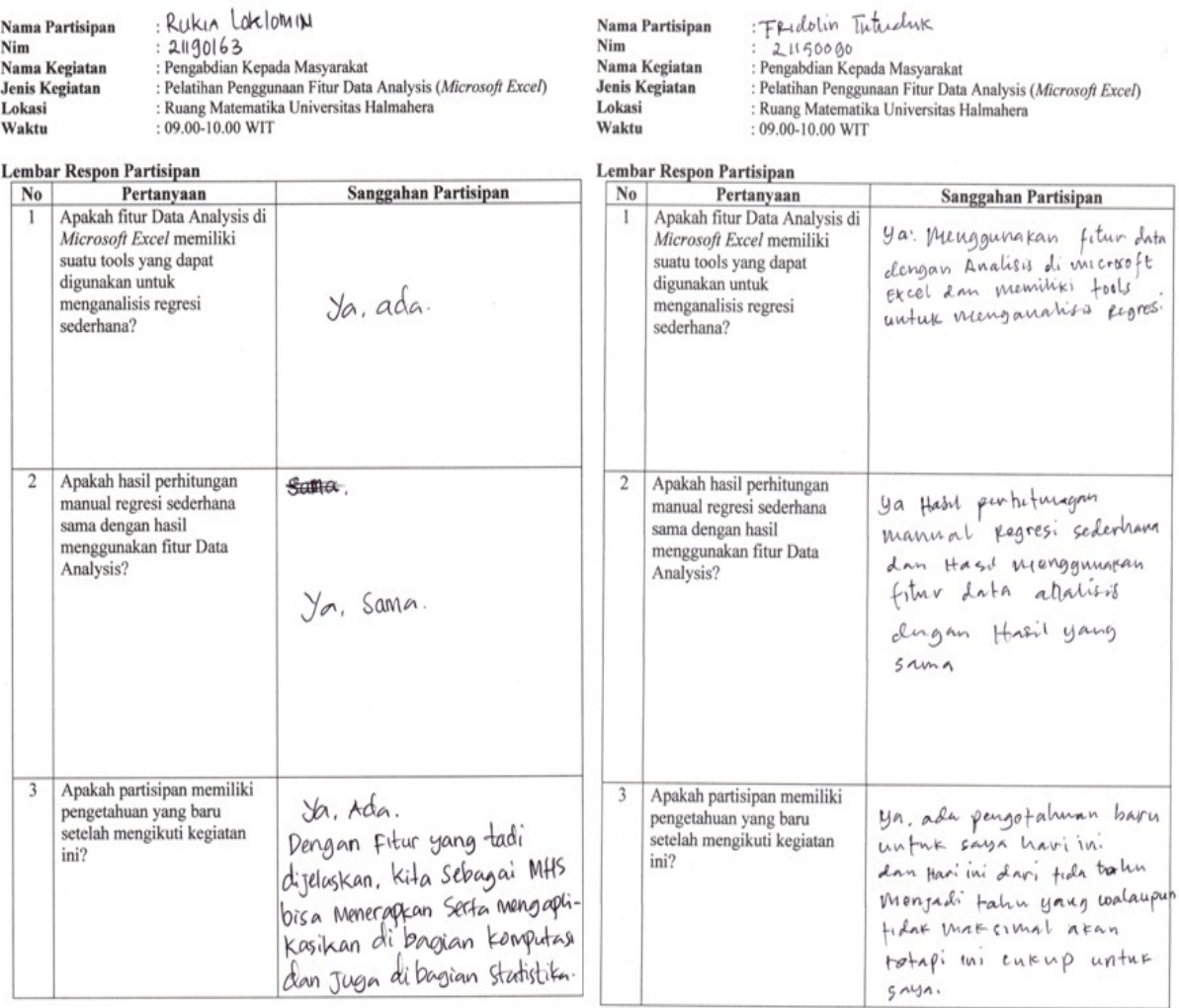

Gambar 8. Rekaman evaluasi Kegiatan pengabdian kepada masyarakat.

Rekaman yang diperlihatkan oleh Gambar 8 pertanyaan nomor 1, ke 15 responden dalam kegiatan pengabdian ini menyetakan bahwa *microsoft excel* memiliki fitur untuk menganalisis regresi sederhana (Gambar 8, hanya memaparkan 2 evaluasi responden). Pertanyaan nomor 2 (Gambar 8) seluruh responden menjawab penyelesaian secara manual maupun menerapkan fitur data *analysis*

menghasilkan fungsi semata yang sama. Sedangkan jawaban pertanyaan nomor 3 yakni semua responden menyatakan kegiatan pengabdian ini, mendapatkan pengetahuan baru terutama penggunaan fitur data *analysis*. Disamping itu responden juga memberikan kritik berupa tidak maksimalnya kegiatan pengabdian ini. Tidak dapat dipungkiri bahwa kegiatan ini belum maksimal, karena waktu yang disediakan hanya 1 jam (termasuk sesi tanya jawab) berimbas pada materi hanya berfokus pada menjelaskan konsep regresi, trik perhitungan manual, dan penggunaan fitur data *analysis*. Selain itu, penggunaan metode pemecahan masalah pada kegiatan pengabdian ini memperlihatkan ke 15 respon mengalami perubahan pengetahuan yang tergambar dari umpan balik antara responden dengan pemateri seperti diuraikan sub tema sebelumnya dalam hasil dan pembahasan. Meskipun terjadi perubahan yang dimaksud, tapi masih belum sepenuhnya berhasil untuk mahasiswa semester IV (mahasiswa semester IV telah mengontrak mata kuliah statistika). Hal ini disebabkan oleh kencederungan mahasiswa semester IV sangat sulit mempelajari materi statistik berbasis pemecahan masalah. Pernyataan ini sejalan dengan penyelidikan (Yuanita *et al*., 2018) yakni metode pemecahan tidak disukai oleh siswa karena menitik beratkan pada proses. Tapi metode pemecahan menurut Csapó & Molnár, (2017) berdasarkan hasil analisis menunjukan korelasi matematika (*r* = 0,492) dan *science* (*r* = 0,401). Walaupun demikian kegiatan ini secara umum sejalan dengan tujuan kegiatan, dan kedepannya kegiatan pengabdian ini akan terus dilakukan sebagai upaya meningkatkan mutu mahasiswa Program Studi Matematika serta memperhatikan masukan responden.

### **4. KESIMPULAN**

Menyelami kembali uraian setiap topik hasil kegiatan pengabdian ini, sehingga dapat dikatakan bahwa sesuai dengan tujuan. Bukti pencapaian tujuan terlihat dari respon setiap responden di setiap sesi tanya jawab, dan dukungan rekaman evaluasi kegiatan Gambar 8 pertanyaan nomor 3. Meskipun demikian, responden menyatakan pada pertanyaan nomor 3 (Gambar 8) yakni belum maksimal. Hal ini disebakan oleh waktu dalam kegiatan ini sangat terbatas yaitu 1 jam. Karena fokus kegiatan mencari solusi persamaan (1) menggunakan fitur data *analysis* di *microsoft excel*. Maka kedepannya kegiatan dirancang memfokuskan pada pembuatan algoritma dan simulasinya dari persamaan matematika atau statistika menggunkan MATLAB. Selain itu lanjutan kegiatan akan memperhatikan masukan dari responden.

### **DAFTAR PUSTAKA**

- Abdollahi, A., Talib, M. A., Yaacob, S. N., & Ismail, Z. (2015). Problem-solving skills appraisal mediates hardiness and suicidal ideation among Malaysian undergraduate students. (M. A. Motes, Ed.) *PLoS ONE*, *10*(4), e0122222.
- Bancroft, S. L., & Bourret, J. C. (2008). Generating variable and random schedules of reinforcement using microsoft excel macros. *Journal of Applied Behavior Analysis*, *41*(2), 227-235.
- Bijl, A., Ahaus, K., Ruël, G., Gemmel, P., & Meijboom, B. (2019). Role of lean leadership in the lean maturitysecond-order problem-solving relationship: a mixed methods study. *BMJ Open*, *9*(6), e026737.

Billo, E. J. (2007). *Excel for scientists and engineers*. *Excel*. Canada: Wiley.

- Chien, T.-W., Shao, Y., & Kuo, S.-C. (2017). Development of a Microsoft Excel tool for one-parameter Rasch model of continuous items: an application to a safety attitude survey. *BMC Medical Research Methodology*, *17*(1), 4.
- Chok, J. T. (2019). Creating functional analysis graphs using microsoft excel® 2016 for PCs. *Behavior Analysis in Practice*, *12*(1), 265–292.
- Cook, I. (2019). Deriving objectively-measured sedentary indices from free-living accelerometry data in rural and urban African settings: a cost effective approach. *BMC Research Notes*, *12*(1), 573.
- Csapó, B., & Molnár, G. (2017). Potential for assessing dynamic problem-solving at the beginning of higher education studies. *Frontiers in Psychology*, *8*(NOV).
- Dalengkade, M. N. (2019). Pemodelan reaksi suhu udara terhadap penyinaran cahaya matahari dalam hutan bakau. *BAREKENG: Jurnal Ilmu Matematika dan Terapan*, *13*(2), 061-068.
- Dalengkade, M. N. (2020a). Profil 24 jam kuat penerangan, suhu udara, kelembaban udara di luar dan di dalam hutan mangrove. *BAREKENG: Jurnal Ilmu Matematika dan Terapan*, *14*(1), 047-058.
- Dalengkade, M. N. (2020b). Fluktuasi temporal kelembaban udara di dalam dan luar ekosistem mangrove. *BAREKENG: Jurnal Ilmu Matematika dan Terapan*, *14*(2), 159-166.
- Dalengkade, M. N., & Karwur, F. F. (2020). Analisis pertumbuhan dan perkembangan buah pala (myristica fragrans) menggunakan fungsi Boltzmann. *BAREKENG: Jurnal Ilmu Matematika dan Terapan*, *14*(4), 619- 626.
- Divisi, D., Di Leonardo, G., Zaccagna, G., & Crisci, R. (2017). Basic statistics with microsoft excel: a review. *Journal of Thoracic Disease*, *9*(6), 1734-1740.
- Fuller, T. C., & Dubuque, E. M. (2019). Integrating phase change lines and labels into graphs in microsoft excel®. *Behavior Analysis in Practice*, *12*(1), 293-299.
- Gibson, W. M., & Jowett, G. H. (1957). `Three-group' regression analysis: part I. Simple regression analysis. *Applied Statistics*, *6*(2), 114.
- Kwak, I.-Y., Moore, C. R., Spalding, E. P., & Broman, K. W. (2014). A simple regression-based method to map quantitative trait loci underlying function-valued phenotypes. *Genetics*, *197*(4), 1409-1416.
- Lei, C., & Sun, X. (2018). Comparing lethal dose ratios using probit regression with arbitrary slopes. *BMC Pharmacology and Toxicology*, *19*(1), 61.
- Lichtenberg, J. M., & Şimşek, Ö. (2016). Simple regression model. In D. H. W. Tatiana V. Guy, Miroslav Kárný, David Rios-Insua (Ed.), *Simple Regression Models* (Vol. 58, pp. 13-25). Berlin, Germany: Proceedings of Machine Learning Research (PMLR).
- McFedries, P. (2007). Formulas and functions with microsoft office excel *2007*. Indiana: Pearson Education, Inc.
- Neyeloff, J. L., Fuchs, S. C., & Moreira, L. B. (2012). Meta-analyses and forest plots using a microsoft excel spreadsheet: step-by-step guide focusing on descriptive data analysis. *BMC Research Notes*, *5*(1), 52.
- Perote, J., & Perote-Peña, J. (2004). Strategy-proof estimators for simple regression. *Mathematical Social Sciences*, *47*(2), 153-176.
- Puth, M.-T., Neuhäuser, M., & Ruxton, G. D. (2014). Effective use of Pearson's product-moment correlation coefficient. *Animal Behaviour*, *93*, 183-189.
- Rebekić, A., Lončarić, Z., Petrović, S., & Marić, S. (2015). Pearson's or spearman's correlation coefficient which one to use? *Poljoprivreda*, *21*(2), 47-54.
- Schneider, A., Hommel, G., & Blettner, M. (2010). Linear regression analysis. *Deutsches Aerzteblatt Online*, *107*(44), 776-782.
- Sedgwick, P. (2012). Pearson's correlation coefficient. *BMJ*, *345* (jul 04 1), e4483-e4483.
- Thanprasertsuk, S., & Likitjaroen, Y. (2021). Pattern of cortical thinning in logopenic progressive aphasia patients in Thailand. *BMC Neurology*, *21*(1), 22.
- Vens, C., & Blockeel, H. (2006). A simple regression based heuristic for learning model trees. *Intelligent Data Analysis*, *10*(3), 215-236.
- Winston W. L. (2007). Microsoft office excel 2007: data analysis and business modeling. Washington: Microsoft Press.
- Yuanita, P., Zulnaidi, H., & Zakaria, E. (2018). The effectiveness of realistic mathematics education approach: The role of mathematical representation as mediator between mathematical belief and problem solving. (C. E. King, Ed.)*PLOS ONE*, *13*(9), e0204847.